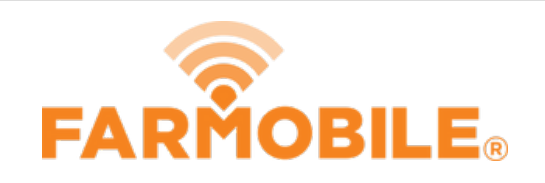

# **Add Product Mixes**

Here Products or Product Mixes can be created and added to your fields.

# Written By: Support

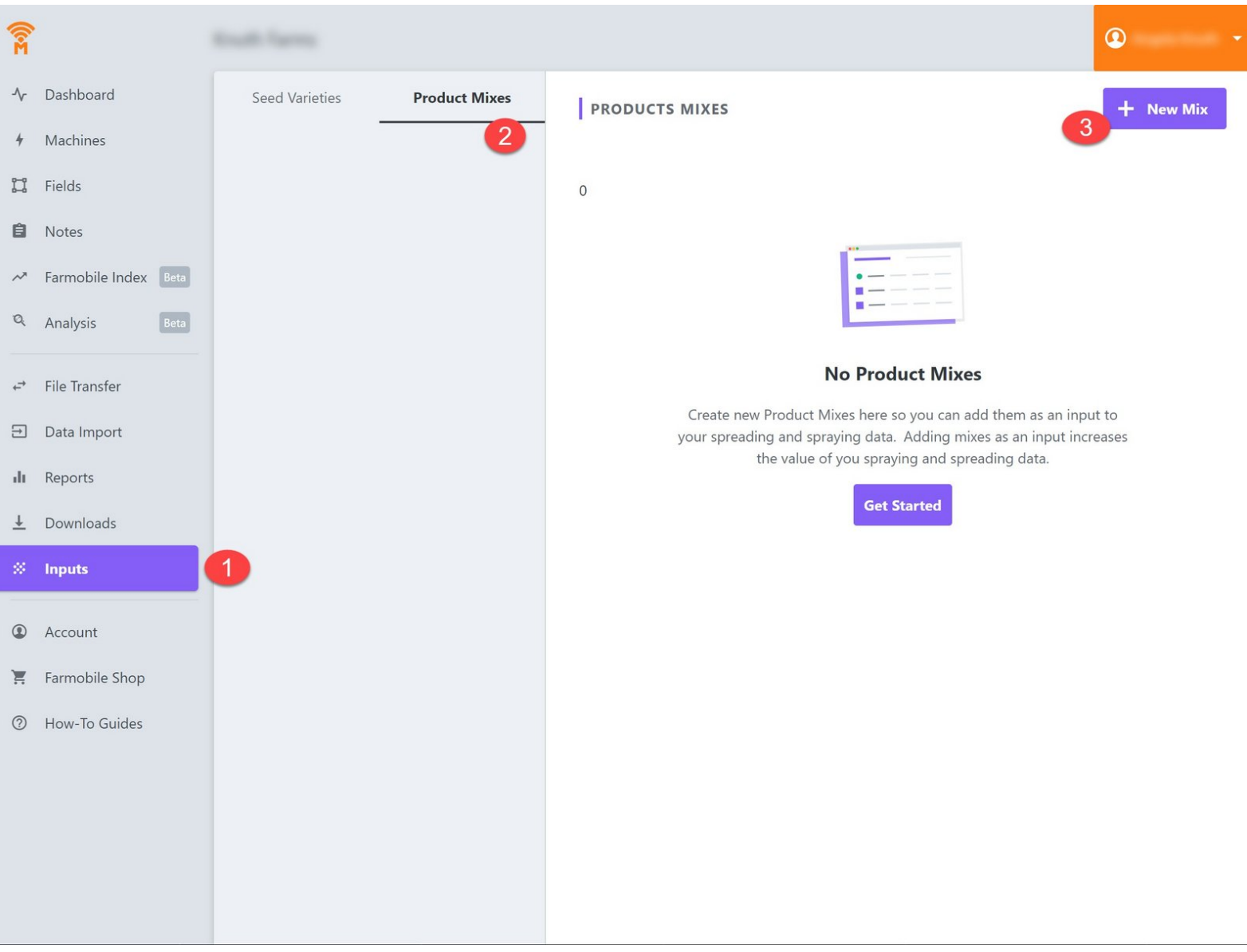

This document was generated on 2021-12-21 03:51:37 AM (MST).

## **Step 1 — Select Input Tab**

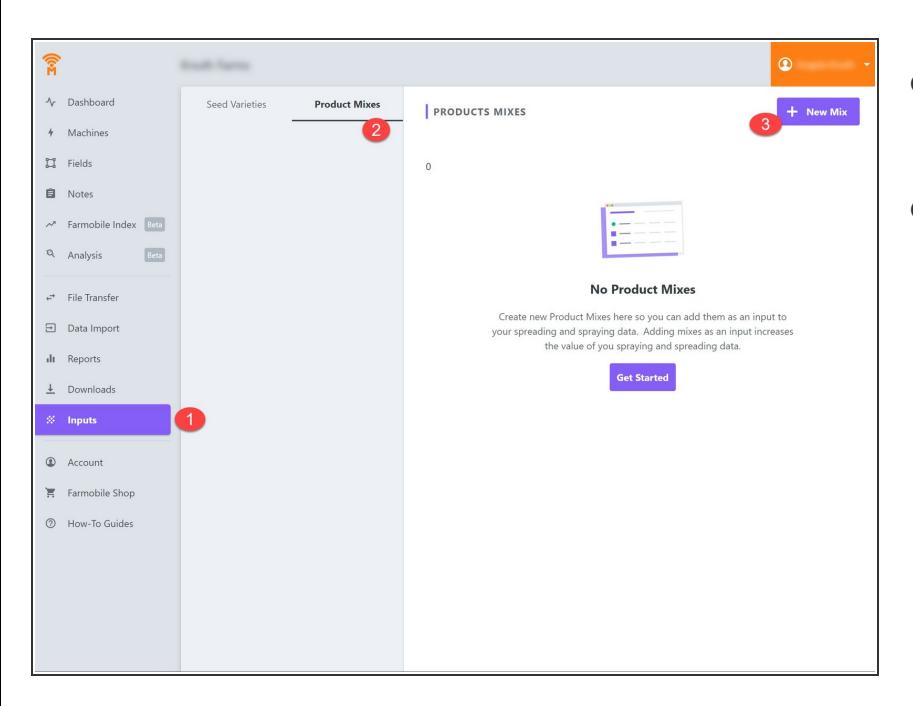

- Select the Inputs tab in Farmobile DataEngine<sup>*™*</sup> platform  $\bullet$
- Select the Option for "Product Mixes"

## **Step 2 — Select Product Mix**

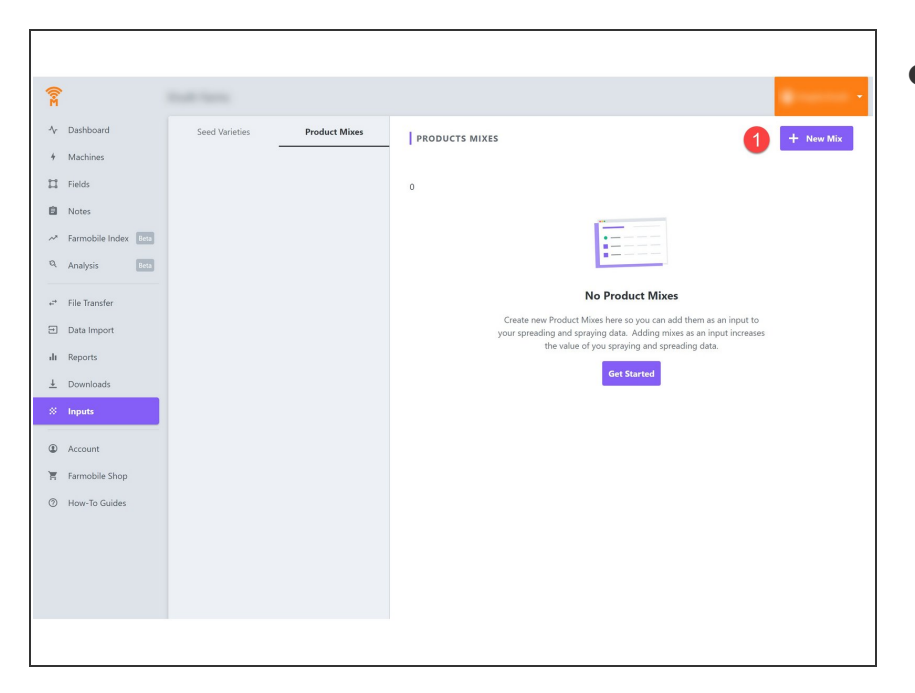

- Select "New Product Mix"
	- A Product Mix will allow for more than one product within your field activity.

This document was generated on 2021-12-21 03:51:37 AM (MST).

## **Step 3 — Assign Product to Field**

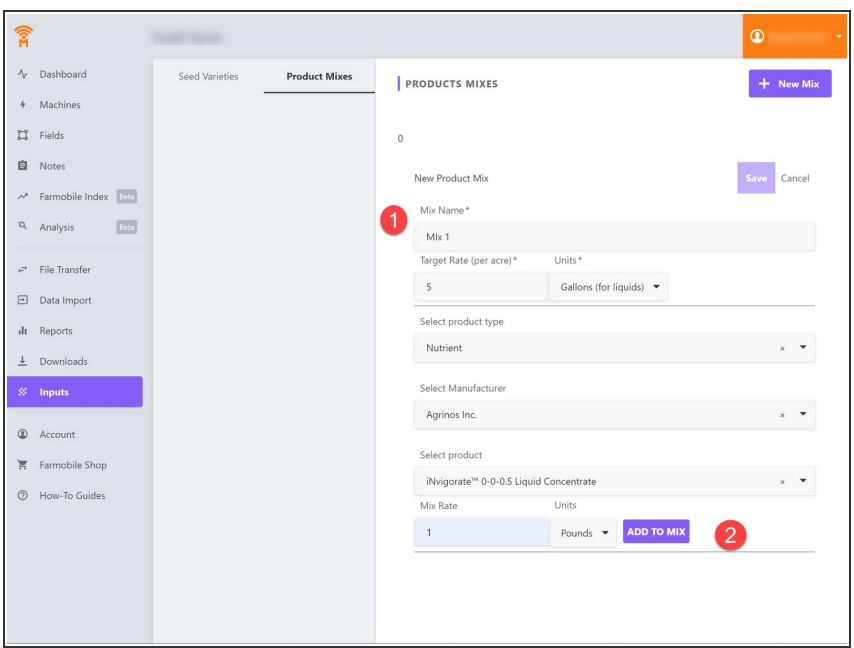

Now select what type of product is to be added to the field.  $\bullet$ 

## **Step 4**

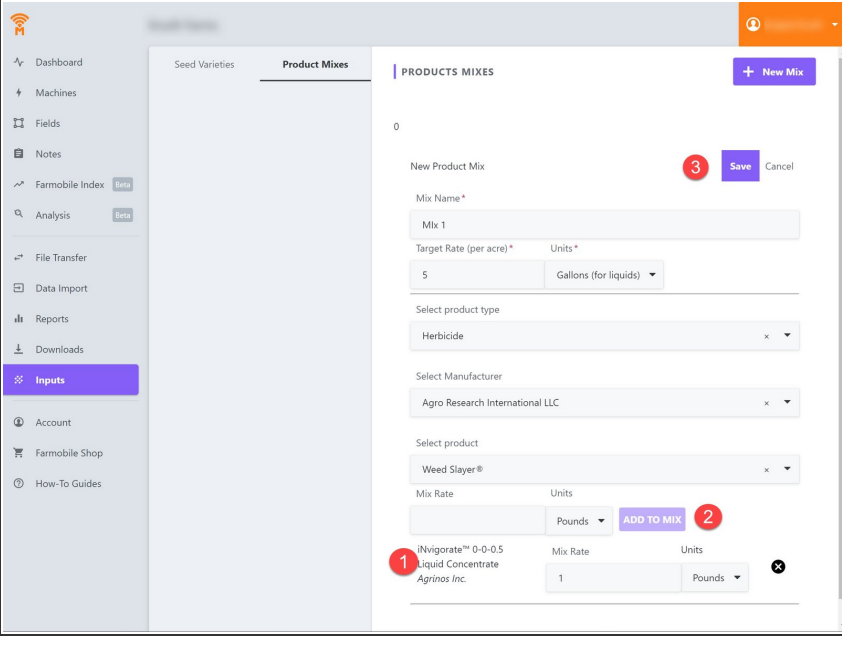

- Create a name for the new Product Mix
- Select a product and a manufacturer that is to be added to the mix
- Specify how much of the product is to be added to the mix
- Select "Add to Mix"
- Add as many Product Mixes as needed.

This document was generated on 2021-12-21 03:51:37 AM (MST).